## **FACULDADE DE SAÚDE PÚBLICA PROGRAMA DE PÓS-GRADUAÇÃO EM SAÚDE PÚBLICA**

## **DISCIPLINA: HEP 5802-5 – ANÁLISE DE DADOS EM EPIDEMIOLOGIA ESPACIAL I - 2015**

**Professor: Francisco Chiaravalloti Neto Monitores: Adeylson, Breno, Flávia e Oswaldo Aluno(a): Andressa Kutschenko**

## **EXERCÍCIO - AULA 8 – GEOCODIFICAÇÃO**

Faça o que está sendo pedido nas questões abaixo. Grave as imagens obtidas em um documento salvo em \*.pdf e envie-o para o e-mail da disciplina no prazo de uma semana, identificando o documento com seu nome e número do exercício: Ex.: ACGP\_EXERC\_AULA8.pdf

1. Prepare adequadamente o banco de endereços para utilização no QGIS. Faça a geocodificação dos endereços da tabela 'enderecos\_taubate' usando o QGIS, o plugin MMQGIS e o Google Earth. Apresente os endereços geocodificados no layer de

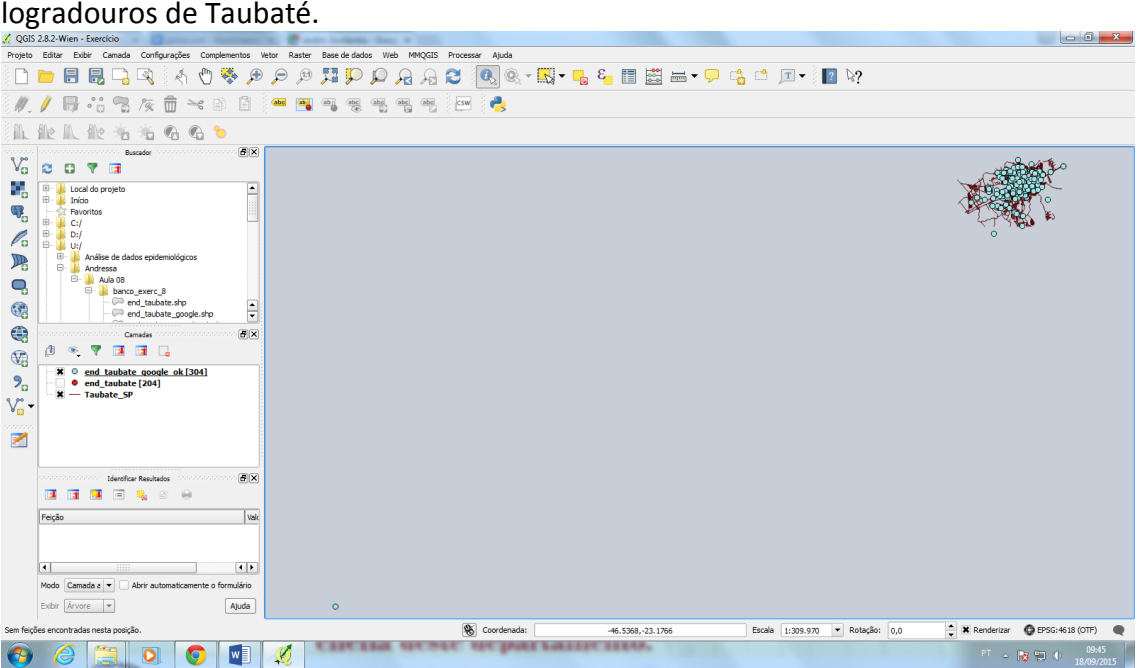

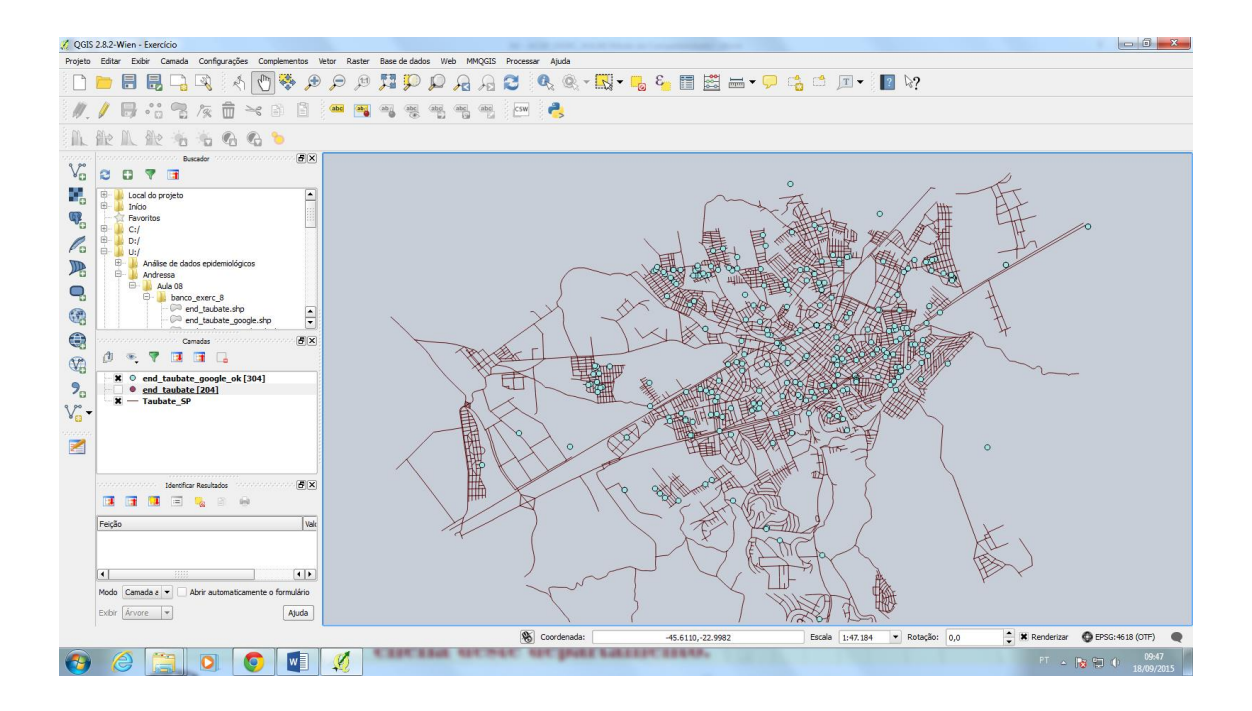

2. Prepare adequadamente o banco de endereços para utilização no QGIS. Faça a geocodificação dos endereços da tabela 'enderecos\_taubate', usando o QGIS, o plugin MMQGIS e o mapa de logradouros de Taubaté (Taubate\_SP.shp). Compare os resultados com os encontrados no item 1 deste exercício.

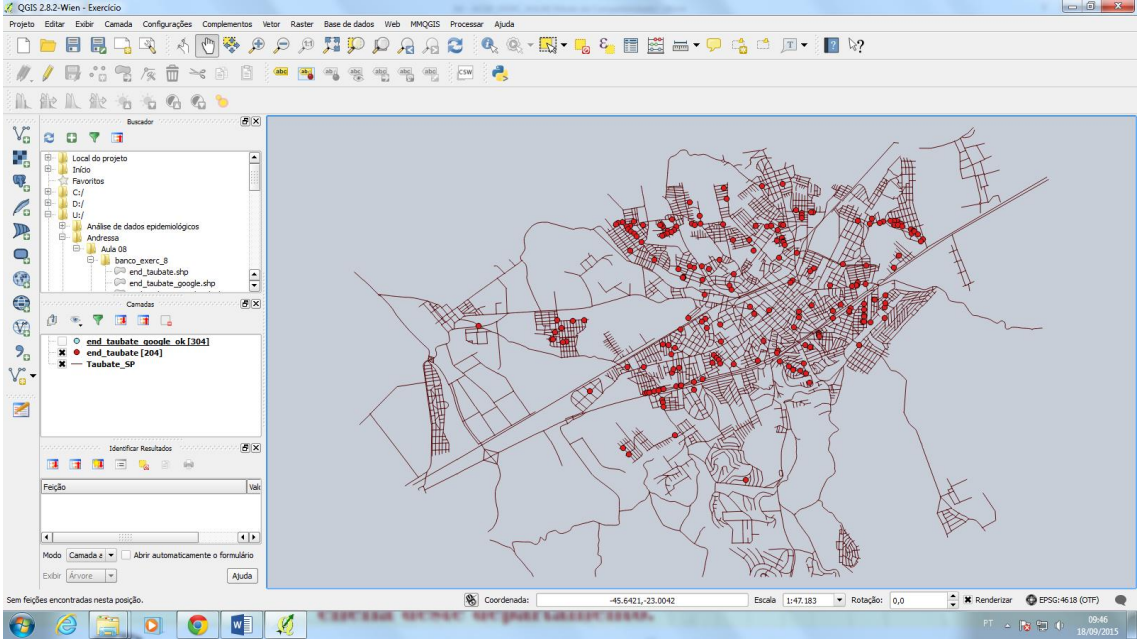

3. Obtenha, usando o site [www.findlatitudeandlongitude.com,](http://www.findlatitudeandlongitude.com/) as coordenadas dos endereços da tabela 'enderecos\_taubate'. Após obter as coordenadas, crie no QGIS, um layer com esses endereços. Compare esse resultado com o obtido nos itens 1 e 2 deste exercício.

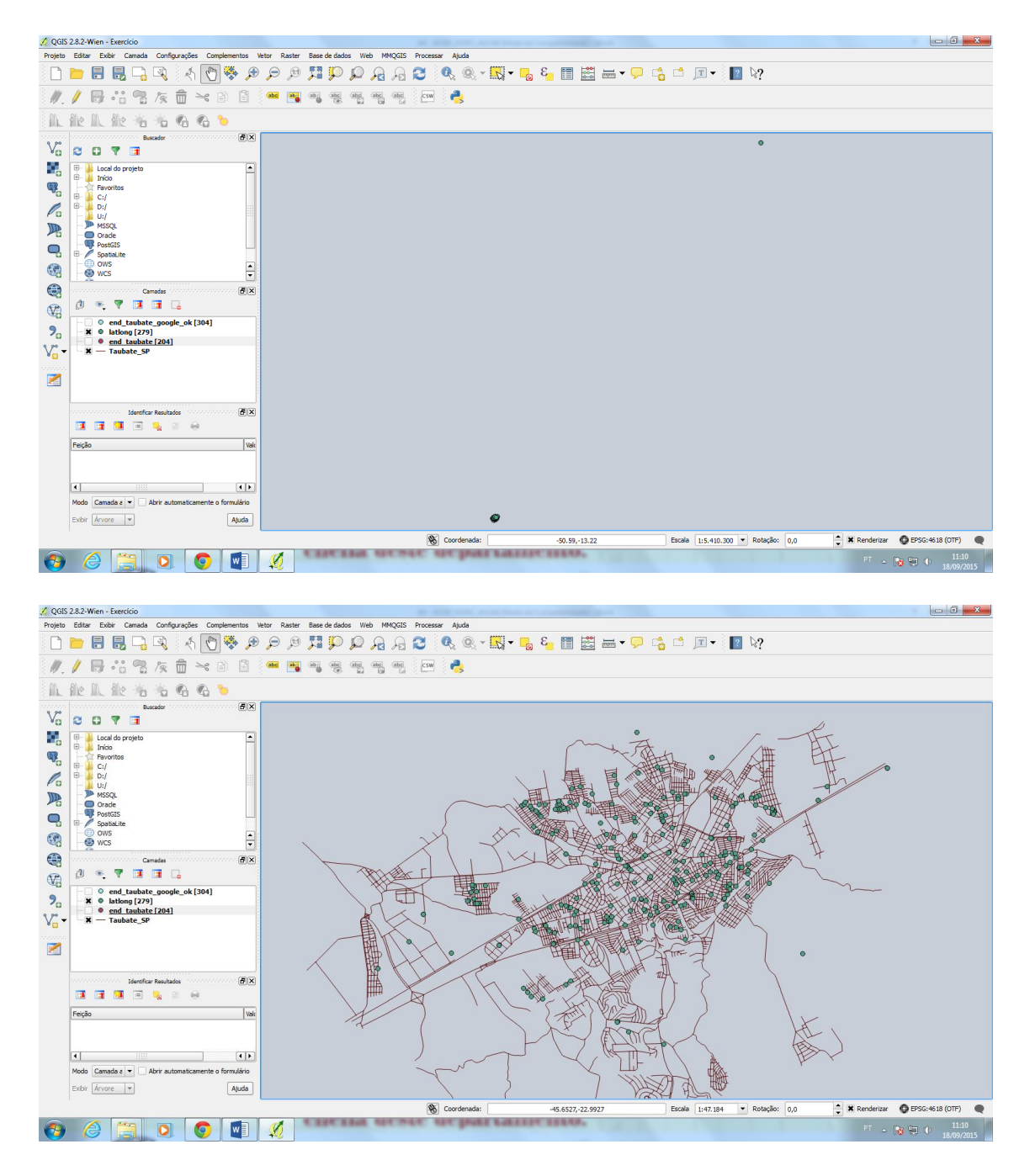

**Google Earth:** Foram encontrados todos os 304 endereços, porém alguns parecem ter sido geocodificados erroneamente, caindo fora da cidade de Taubaté.

**Mapa de Logradouros (Street Layer):** Foram encontrados os 204 endereços (não foram encontrados 100). Aparentemente, os endereços foram codificados corretamente.

**Find latitude and Longitude:** Foram encontrados 279 endereços (não foram encontrados 25 endereços), porém alguns parecem ter sido geocodificados erroneamente, caindo fora da cidade de Taubaté.

Observa-se uma leve diferença de marcação do logradouro entre as metodologias para alguns casos.

**Após terminar o exercício, encaminhe o arquivo final em \*.pdf para o e-mail da monitoria:** [monitoriahep5802@gmail.com](mailto:monitoriahep5802@gmail.com) **- não se esqueça de nomear o arquivo com as suas iniciais e o número da aula, conforme explicado no início.**